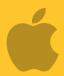

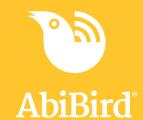

# Howto

## Check AbiSensor Status and Rename AbiSensor

You can check the last time the AbiSensor sent an update to the app; the battery level; and whether the AbiSensor is connected to the network (on or off line). On the same page, you can rename your AbiSensor – perhaps you have moved it to a different location.

To check the AbiSensor's status and rename an AbiSensor, you need to:

- 1. Access Status page
- 2. Check AbiSensor status
- 3. Rename AbiSensor

#### Step 1: Access Status page

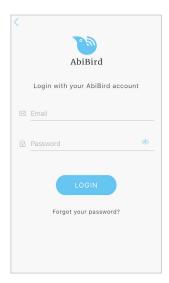

Login to your AbiBird app with your username (email) and password. The *Devices* page will open.

**NOTE:** If you are already in the AbiBird app you can access the *Devices* page by paging back (arrow < top left) until the *Devices* page opens.

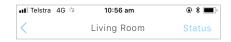

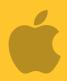

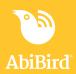

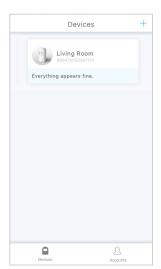

On the *Devices* page, select the AbiSensor you want to check or rename. The AbiSensor's graph page will open.

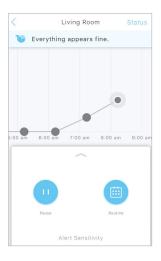

The AbiSensor's graph page has the name of the AbiSensor at the top of the page.

On the AbiSensor's graph page, select **Status** (top right). The *Status* page will open.

#### **Step 2: Check AbiSensor status**

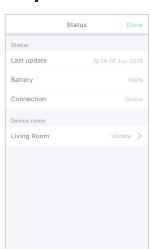

On the Status page, you can check:

- The time and date of the **Last update** from the AbiSensor.
- The percentage of **Battery** power the AbiSensor has left.
- The status of the network **Connection** to the AbiSensor on or off line.

**NOTE:** When changing batteries, battery level will initially show as 5%. Wait one hour for the app to update accurate battery level reading or tap AbiSensor to send a Request for Contact to update immediately.

#### Step 3: Rename AbiSensor

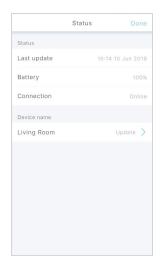

From the Status page, you can rename your AbiSensor.

To rename the AbiSensor:

- Under Device name, select Update > for the AbiSensor you want to remame.
- The *Update Device Name* pop-up will open.

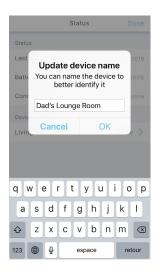

In the *Update Device Name* pop-up, type a new name for your AbiSensor.

Select OK.

The *Update Device Name* pop-up will close.

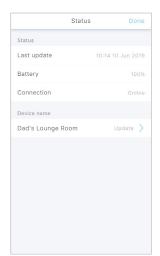

The Status page shows the new AbiSensor name.

Select **Done** to save your change.

The AbiSensor's graph page will open.

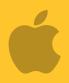

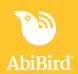

#### That's it!

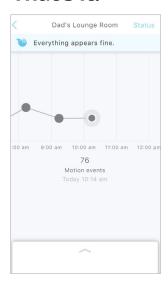

The AbiSensor name on the AbiSensor's graph page is also updated.

Working in the app, you have:

- $\checkmark$  Checked the status of your AbiSensor
- **▼** Renamed your AbiSensor